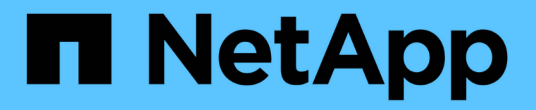

## 스위치 업그레이드 Cluster and storage switches

NetApp April 25, 2024

This PDF was generated from https://docs.netapp.com/ko-kr/ontap-systems-switches/switch-bes-53248/upgrade-switch-overview.html on April 25, 2024. Always check docs.netapp.com for the latest.

## 목차

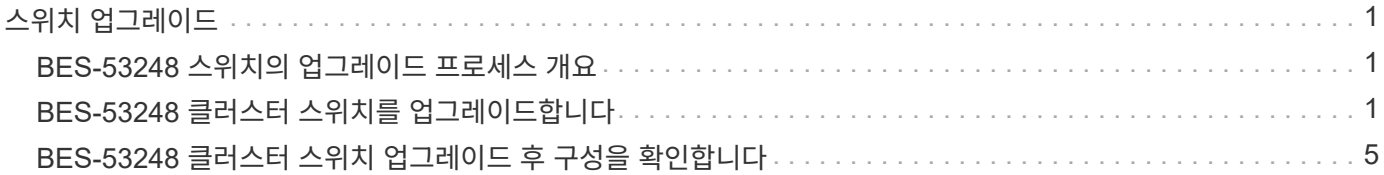

# <span id="page-2-0"></span>스위치 업그레이드

## <span id="page-2-1"></span>**BES-53248** 스위치의 업그레이드 프로세스 개요

업그레이드에 대해 BES-53248 클러스터 스위치를 구성하기 전에 구성 개요를 검토하십시오.

BES-53248 클러스터 스위치를 업그레이드하려면 다음 단계를 수행하십시오.

- 1. ["BES-53248](#page-2-2) [클러스터](#page-2-2) [스위치의](#page-2-2) [업그레이드를](#page-2-2) [준비합니다](#page-2-2)[".](#page-2-2) 컨트롤러를 준비한 다음 EFOS 소프트웨어, 라이센스 및 RCF(Reference Configuration File)를 설치합니다. 마지막으로 구성을 확인합니다.
- 2. ["EFOS](https://docs.netapp.com/ko-kr/ontap-systems-switches/switch-bes-53248/configure-efos-software.html) [소프트웨어를](https://docs.netapp.com/ko-kr/ontap-systems-switches/switch-bes-53248/configure-efos-software.html) [설치합니다](https://docs.netapp.com/ko-kr/ontap-systems-switches/switch-bes-53248/configure-efos-software.html)["](https://docs.netapp.com/ko-kr/ontap-systems-switches/switch-bes-53248/configure-efos-software.html). BES-53248 클러스터 스위치에서 이더넷 패브릭 OS(EFOS) 소프트웨어를 다운로드하여 설치합니다.
- 3. ["BES-53248](https://docs.netapp.com/ko-kr/ontap-systems-switches/switch-bes-53248/configure-licenses.html) [클러스터](https://docs.netapp.com/ko-kr/ontap-systems-switches/switch-bes-53248/configure-licenses.html) [스위치용](https://docs.netapp.com/ko-kr/ontap-systems-switches/switch-bes-53248/configure-licenses.html) [라이센스를](https://docs.netapp.com/ko-kr/ontap-systems-switches/switch-bes-53248/configure-licenses.html) [설치합니다](https://docs.netapp.com/ko-kr/ontap-systems-switches/switch-bes-53248/configure-licenses.html)[".](https://docs.netapp.com/ko-kr/ontap-systems-switches/switch-bes-53248/configure-licenses.html) 필요에 따라 라이센스를 추가로 구입하여 설치하여 새 포트를 추가합니다. 스위치 기본 모델은 10GbE 또는 25GbE 포트 16개와 100GbE 포트 2개에 대해 라이센스가 부여됩니다.
- 4. ["RCF\(Reference Configuration File\)](https://docs.netapp.com/ko-kr/ontap-systems-switches/switch-bes-53248/configure-install-rcf.html) [설치](https://docs.netapp.com/ko-kr/ontap-systems-switches/switch-bes-53248/configure-install-rcf.html)["](https://docs.netapp.com/ko-kr/ontap-systems-switches/switch-bes-53248/configure-install-rcf.html). BES-53248 클러스터 스위치에 RCF를 설치 또는 업그레이드한 다음 RCF를 적용한 후 포트를 추가 라이센스에 대해 확인합니다.
- 5. ["CSHM\(Cluster Switch Health Monitor\)](https://docs.netapp.com/ko-kr/ontap-systems-switches/switch-bes-53248/configure-health-monitor.html) [구성](https://docs.netapp.com/ko-kr/ontap-systems-switches/switch-bes-53248/configure-health-monitor.html) [파일을](https://docs.netapp.com/ko-kr/ontap-systems-switches/switch-bes-53248/configure-health-monitor.html) [설치합니다](https://docs.netapp.com/ko-kr/ontap-systems-switches/switch-bes-53248/configure-health-monitor.html)["](https://docs.netapp.com/ko-kr/ontap-systems-switches/switch-bes-53248/configure-health-monitor.html). 클러스터 스위치 상태 모니터링에 해당하는 구성 파일을 설치합니다.
- 6. ["BES-53248](https://docs.netapp.com/ko-kr/ontap-systems-switches/switch-bes-53248/configure-ssh.html) [클러스터](https://docs.netapp.com/ko-kr/ontap-systems-switches/switch-bes-53248/configure-ssh.html) [스위치에서](https://docs.netapp.com/ko-kr/ontap-systems-switches/switch-bes-53248/configure-ssh.html) [SSH](https://docs.netapp.com/ko-kr/ontap-systems-switches/switch-bes-53248/configure-ssh.html)[를](https://docs.netapp.com/ko-kr/ontap-systems-switches/switch-bes-53248/configure-ssh.html) [활성화합니다](https://docs.netapp.com/ko-kr/ontap-systems-switches/switch-bes-53248/configure-ssh.html)["](https://docs.netapp.com/ko-kr/ontap-systems-switches/switch-bes-53248/configure-ssh.html). CSHM(Cluster Switch Health Monitor) 및 로그 수집 기능을 사용하는 경우 스위치에서 SSH를 사용하도록 설정합니다.
- 7. ["](https://docs.netapp.com/ko-kr/ontap-systems-switches/switch-bes-53248/configure-log-collection.html)[로그](https://docs.netapp.com/ko-kr/ontap-systems-switches/switch-bes-53248/configure-log-collection.html) [수집](https://docs.netapp.com/ko-kr/ontap-systems-switches/switch-bes-53248/configure-log-collection.html) [기능을](https://docs.netapp.com/ko-kr/ontap-systems-switches/switch-bes-53248/configure-log-collection.html) [활성화합니다](https://docs.netapp.com/ko-kr/ontap-systems-switches/switch-bes-53248/configure-log-collection.html)[".](https://docs.netapp.com/ko-kr/ontap-systems-switches/switch-bes-53248/configure-log-collection.html) 이 기능을 사용하여 ONTAP에서 스위치 관련 로그 파일을 수집할 수 있습니다.
- 8. ["](#page-6-0)[구성을](#page-6-0) [확인합니다](#page-6-0)[".](#page-6-0) BES-53248 클러스터 스위치를 업그레이드한 후 권장 명령을 사용하여 작업을 확인합니다.

### <span id="page-2-2"></span>**BES-53248** 클러스터 스위치를 업그레이드합니다

#### BES-53248 클러스터 스위치를 업그레이드하려면 다음 단계를 수행하십시오.

이 절차는 작동 중인 클러스터에 적용되며 NDU(무중단 업그레이드) 및 NDO(무중단 운영) 환경을 지원합니다. 기술 자료 문서를 참조하십시오 ["](https://kb.netapp.com/onprem/ontap/hardware/How_to_prepare_ONTAP_for_a_cluster_switch_upgrade)[클러스터](https://kb.netapp.com/onprem/ontap/hardware/How_to_prepare_ONTAP_for_a_cluster_switch_upgrade) [스위치](https://kb.netapp.com/onprem/ontap/hardware/How_to_prepare_ONTAP_for_a_cluster_switch_upgrade) [업그레이드를](https://kb.netapp.com/onprem/ontap/hardware/How_to_prepare_ONTAP_for_a_cluster_switch_upgrade) [위해](https://kb.netapp.com/onprem/ontap/hardware/How_to_prepare_ONTAP_for_a_cluster_switch_upgrade) [ONTAP](https://kb.netapp.com/onprem/ontap/hardware/How_to_prepare_ONTAP_for_a_cluster_switch_upgrade)[를](https://kb.netapp.com/onprem/ontap/hardware/How_to_prepare_ONTAP_for_a_cluster_switch_upgrade) [준비하는](https://kb.netapp.com/onprem/ontap/hardware/How_to_prepare_ONTAP_for_a_cluster_switch_upgrade) [방법](https://kb.netapp.com/onprem/ontap/hardware/How_to_prepare_ONTAP_for_a_cluster_switch_upgrade)[".](https://kb.netapp.com/onprem/ontap/hardware/How_to_prepare_ONTAP_for_a_cluster_switch_upgrade)

### 요구사항 검토

기존 NetApp BES-53248 클러스터 스위치에 EFOS 소프트웨어, 라이센스 및 RCF 파일을 설치하기 전에 다음 사항을 확인하십시오.

- 클러스터가 완전하게 작동하는 클러스터입니다(오류 로그 메시지 또는 기타 문제 없음).
- 클러스터에는 결함이 있는 클러스터 NIC(네트워크 인터페이스 카드)가 포함되어 있지 않습니다.
- 두 클러스터 스위치에 연결된 모든 포트가 작동합니다.
- 모든 클러스터 포트가 작동 중입니다.
- 모든 클러스터 LIF는 관리 및 운영 측면에서 홈 포트에 있습니다.
- 각 노드에 있는 처음 두 개의 클러스터 LIF는 별도의 NIC에 구성되어 있으며 별도의 클러스터 스위치 포트에 연결됩니다.

• ONTAP cluster ping-cluster -node node1 고급 권한 명령은 을 나타냅니다 larger than PMTU communication 모든 경로에서 성공합니다.

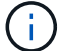

RCF 및 EFOS 버전의 명령 구문 간에는 명령 의존성이 있을 수 있습니다.

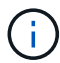

스위치 호환성은 의 호환성 표를 참조하십시오 ["Broadcom](https://mysupport.netapp.com/site/products/all/details/broadcom-cluster-switches/downloads-tab) [클러스터](https://mysupport.netapp.com/site/products/all/details/broadcom-cluster-switches/downloads-tab) [스위치](https://mysupport.netapp.com/site/products/all/details/broadcom-cluster-switches/downloads-tab)["](https://mysupport.netapp.com/site/products/all/details/broadcom-cluster-switches/downloads-tab) 지원되는 EFOS, RCF 및 ONTAP 버전에 대한 페이지입니다.

컨트롤러를 준비합니다

BES-53248 클러스터 스위치 업그레이드를 위해 컨트롤러를 준비하려면 다음 절차를 따르십시오.

단계

1. 클러스터 스위치를 관리 네트워크에 연결합니다.

2. ping 명령을 사용하여 EFOS, 라이센스 및 RCF를 호스팅하는 서버에 대한 연결을 확인합니다.

이 문제가 발생하면 라우팅되지 않은 네트워크를 사용하여 IP 주소 192.168.x 또는 172.19.x를 사용하여 서비스 포트를 구성합니다 나중에 서비스 포트를 운영 관리 IP 주소로 재구성할 수 있습니다.

예제 보기

이 예에서는 스위치가 IP 주소 172.19.2.1로 서버에 연결되어 있는지 확인합니다.

```
(cs2)# ping 172.19.2.1
Pinging 172.19.2.1 with 0 bytes of data:
Reply From 172.19.2.1: icmp seq = 0. time= 5910 usec.
```
3. 클러스터 포트가 정상 상태이며 명령을 사용하여 링크가 있는지 확인합니다.

네트워크 포트 표시 - IPSpace 클러스터

다음 예는 Link 값이 Up 이고 Health Status가 Healthy인 모든 포트의 출력 유형을 보여줍니다.

```
cluster1::> network port show -ipspace Cluster
Node: node1
Ignore
                                           Speed(Mbps) Health
Health
Port IPspace Broadcast Domain Link MTU Admin/Oper Status
Status
------ ------------ ---------------- ---- ---- ----------- --------
------
e0a Cluster Cluster up 9000 auto/10000 healthy
false
e0b Cluster Cluster up 9000 auto/10000 healthy
false
Node: node2
Ignore
                                           Speed(Mbps) Health
Health
Port IPspace Broadcast Domain Link MTU Admin/Oper Status
Status
----- ------------ ---------------- ---- ---- ----------- --------
------
e0a Cluster Cluster up 9000 auto/10000 healthy
false
e0b Cluster Cluster up 9000 auto/10000 healthy
false
```
4. 클러스터 LIF가 관리 및 운영 측면에서 홈 포트에 상주하고 있는지 확인하려면 다음 명령을 사용하십시오.

'network interface show-vserver cluster'

이 예제에서 '-vserver' 매개 변수는 클러스터 포트와 연결된 LIF에 대한 정보를 표시합니다. '상태 관리/작업'은 반드시 가동되어야 하며 '홈'은 진실이어야 합니다.

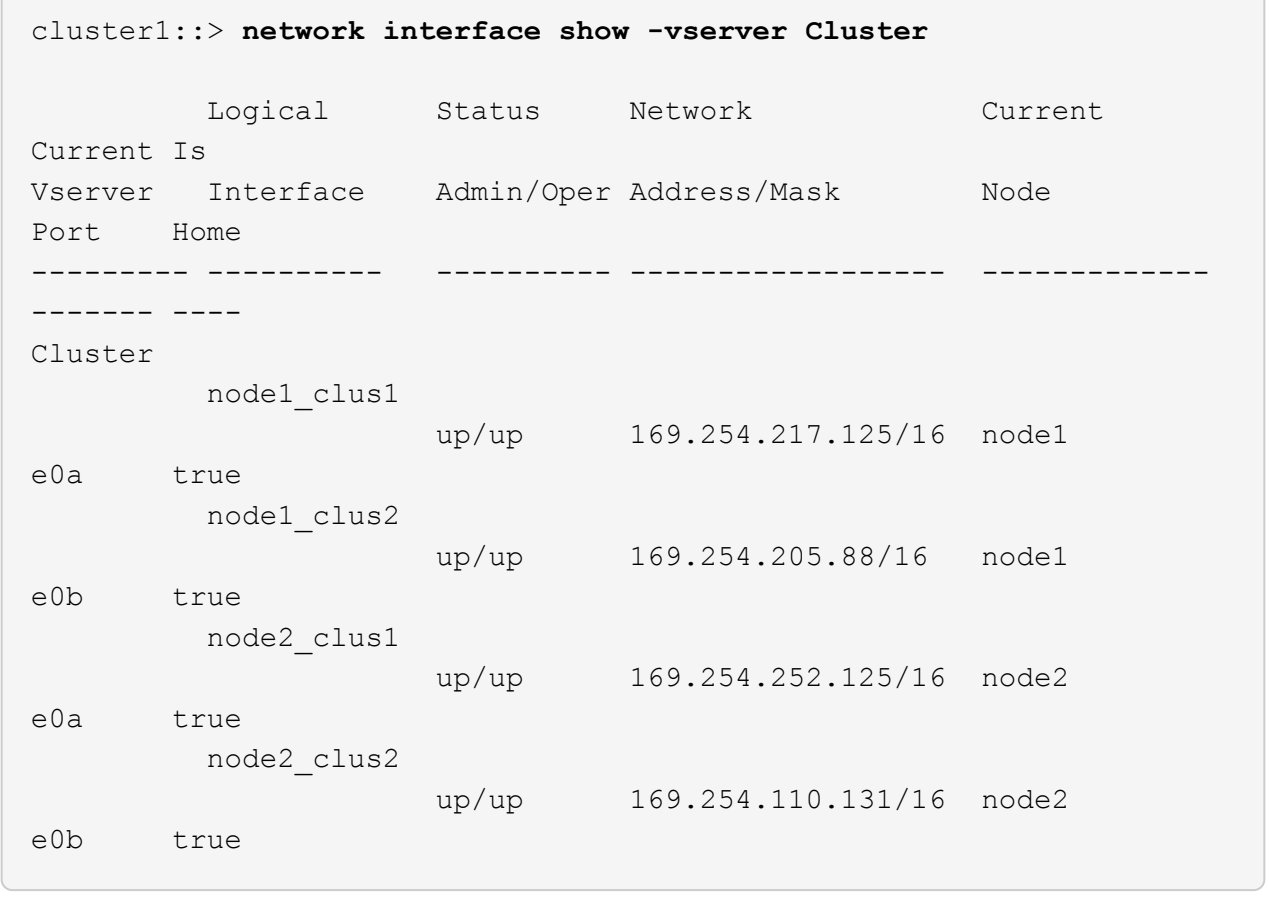

#### 소프트웨어를 설치합니다

다음 지침에 따라 소프트웨어를 설치합니다.

- 1. ["EFOS](https://docs.netapp.com/ko-kr/ontap-systems-switches/switch-bes-53248/configure-efos-software.html) [소프트웨어를](https://docs.netapp.com/ko-kr/ontap-systems-switches/switch-bes-53248/configure-efos-software.html) [설치합니다](https://docs.netapp.com/ko-kr/ontap-systems-switches/switch-bes-53248/configure-efos-software.html)["](https://docs.netapp.com/ko-kr/ontap-systems-switches/switch-bes-53248/configure-efos-software.html). BES-53248 클러스터 스위치에서 이더넷 패브릭 OS(EFOS) 소프트웨어를 다운로드하여 설치합니다.
- 2. ["BES-53248](https://docs.netapp.com/ko-kr/ontap-systems-switches/switch-bes-53248/configure-licenses.html) [클러스터](https://docs.netapp.com/ko-kr/ontap-systems-switches/switch-bes-53248/configure-licenses.html) [스위치용](https://docs.netapp.com/ko-kr/ontap-systems-switches/switch-bes-53248/configure-licenses.html) [라이센스를](https://docs.netapp.com/ko-kr/ontap-systems-switches/switch-bes-53248/configure-licenses.html) [설치합니다](https://docs.netapp.com/ko-kr/ontap-systems-switches/switch-bes-53248/configure-licenses.html)[".](https://docs.netapp.com/ko-kr/ontap-systems-switches/switch-bes-53248/configure-licenses.html) 필요에 따라 라이센스를 추가로 구입하여 설치하여 새 포트를 추가합니다. 스위치 기본 모델은 10GbE 또는 25GbE 포트 16개와 100GbE 포트 2개에 대해 라이센스가 부여됩니다.
- 3. ["RCF\(Reference Configuration File\)](https://docs.netapp.com/ko-kr/ontap-systems-switches/switch-bes-53248/configure-install-rcf.html) [설치](https://docs.netapp.com/ko-kr/ontap-systems-switches/switch-bes-53248/configure-install-rcf.html)["](https://docs.netapp.com/ko-kr/ontap-systems-switches/switch-bes-53248/configure-install-rcf.html). BES-53248 클러스터 스위치에 RCF를 설치 또는 업그레이드한 다음 RCF를 적용한 후 포트를 추가 라이센스에 대해 확인합니다.
- 4. ["CSHM\(Cluster Switch Health Monitor\)](https://docs.netapp.com/ko-kr/ontap-systems-switches/switch-bes-53248/configure-health-monitor.html) [구성](https://docs.netapp.com/ko-kr/ontap-systems-switches/switch-bes-53248/configure-health-monitor.html) [파일을](https://docs.netapp.com/ko-kr/ontap-systems-switches/switch-bes-53248/configure-health-monitor.html) [설치합니다](https://docs.netapp.com/ko-kr/ontap-systems-switches/switch-bes-53248/configure-health-monitor.html)["](https://docs.netapp.com/ko-kr/ontap-systems-switches/switch-bes-53248/configure-health-monitor.html). 클러스터 스위치 상태 모니터링에 해당하는 구성 파일을 설치합니다.
- 5. ["BES-53248](https://docs.netapp.com/ko-kr/ontap-systems-switches/switch-bes-53248/configure-ssh.html) [클러스터](https://docs.netapp.com/ko-kr/ontap-systems-switches/switch-bes-53248/configure-ssh.html) [스위치에서](https://docs.netapp.com/ko-kr/ontap-systems-switches/switch-bes-53248/configure-ssh.html) [SSH](https://docs.netapp.com/ko-kr/ontap-systems-switches/switch-bes-53248/configure-ssh.html)[를](https://docs.netapp.com/ko-kr/ontap-systems-switches/switch-bes-53248/configure-ssh.html) [활성화합니다](https://docs.netapp.com/ko-kr/ontap-systems-switches/switch-bes-53248/configure-ssh.html)["](https://docs.netapp.com/ko-kr/ontap-systems-switches/switch-bes-53248/configure-ssh.html). CSHM(Cluster Switch Health Monitor) 및 로그 수집 기능을 사용하는 경우 스위치에서 SSH를 사용하도록 설정합니다.
- 6. ["](https://docs.netapp.com/ko-kr/ontap-systems-switches/switch-bes-53248/configure-log-collection.html)[로그](https://docs.netapp.com/ko-kr/ontap-systems-switches/switch-bes-53248/configure-log-collection.html) [수집](https://docs.netapp.com/ko-kr/ontap-systems-switches/switch-bes-53248/configure-log-collection.html) [기능을](https://docs.netapp.com/ko-kr/ontap-systems-switches/switch-bes-53248/configure-log-collection.html) [활성화합니다](https://docs.netapp.com/ko-kr/ontap-systems-switches/switch-bes-53248/configure-log-collection.html)[".](https://docs.netapp.com/ko-kr/ontap-systems-switches/switch-bes-53248/configure-log-collection.html) 이 기능을 사용하여 ONTAP에서 스위치 관련 로그 파일을 수집할 수 있습니다.

## <span id="page-6-0"></span>**BES-53248** 클러스터 스위치 업그레이드 후 구성을 확인합니다

BES-53248 클러스터 스위치를 업그레이드한 후 권장 명령을 사용하여 작업을 확인할 수 있습니다.

단계

1. 명령을 사용하여 클러스터의 네트워크 포트에 대한 정보를 표시합니다.

네트워크 포트 표시 - IPSpace 클러스터

링크 값은 '업'이어야 하고 건강상태는 '건강'이어야 합니다.

예제 보기

다음 예제는 명령의 출력을 보여 줍니다.

```
cluster1::> network port show -ipspace Cluster
Node: node1
Ignore
                                           Speed(Mbps) Health
Health
Port IPspace Broadcast Domain Link MTU Admin/Oper Status
Status
------ ------------ ---------------- ---- ---- ----------- --------
------
e0a Cluster Cluster up 9000 auto/10000 healthy
false
e0b Cluster Cluster up 9000 auto/10000 healthy
false
Node: node2
Ignore
                                           Speed(Mbps) Health
Health
Port IPspace Broadcast Domain Link MTU Admin/Oper Status
Status
----- ------------ ---------------- ---- ---- ----------- --------
------
e0a Cluster Cluster up 9000 auto/10000 healthy
false
e0b Cluster Cluster up 9000 auto/10000 healthy
false
```
2. 각 LIF에 대해 를 확인합니다 Is Home 있습니다 true 및 Status Admin/Oper 있습니다 up 두 노드에서 다음 명령을 사용합니다.

'network interface show-vserver cluster'

예제 보기

cluster1::> **network interface show -vserver Cluster** Logical Status Network Current Current Is Vserver Interface Admin/Oper Address/Mask Node Port Home ----------- ---------- ---------- ------------------ ------------- ------- ---- Cluster node1\_clus1 up/up 169.254.217.125/16 node1 e0a true node1\_clus2 up/up 169.254.205.88/16 node1 e0b true node2\_clus1 up/up 169.254.252.125/16 node2 e0a true node2\_clus2 up/up 169.254.110.131/16 node2 e0b true

3. 를 확인합니다 Health Status 각 노드의 는 입니다 true 명령 사용:

'클러스터 쇼'

예제 보기

```
cluster1::> cluster show
Node Health Eligibility Epsilon
-------------------- ------- ------------ ------------
node1 true true false
node2 true true false
```
Copyright © 2024 NetApp, Inc. All Rights Reserved. 미국에서 인쇄됨 본 문서의 어떠한 부분도 저작권 소유자의 사전 서면 승인 없이는 어떠한 형식이나 수단(복사, 녹음, 녹화 또는 전자 검색 시스템에 저장하는 것을 비롯한 그래픽, 전자적 또는 기계적 방법)으로도 복제될 수 없습니다.

NetApp이 저작권을 가진 자료에 있는 소프트웨어에는 아래의 라이센스와 고지사항이 적용됩니다.

본 소프트웨어는 NetApp에 의해 '있는 그대로' 제공되며 상품성 및 특정 목적에의 적합성에 대한 명시적 또는 묵시적 보증을 포함하여(이에 제한되지 않음) 어떠한 보증도 하지 않습니다. NetApp은 대체품 또는 대체 서비스의 조달, 사용 불능, 데이터 손실, 이익 손실, 영업 중단을 포함하여(이에 국한되지 않음), 이 소프트웨어의 사용으로 인해 발생하는 모든 직접 및 간접 손해, 우발적 손해, 특별 손해, 징벌적 손해, 결과적 손해의 발생에 대하여 그 발생 이유, 책임론, 계약 여부, 엄격한 책임, 불법 행위(과실 또는 그렇지 않은 경우)와 관계없이 어떠한 책임도 지지 않으며, 이와 같은 손실의 발생 가능성이 통지되었다 하더라도 마찬가지입니다.

NetApp은 본 문서에 설명된 제품을 언제든지 예고 없이 변경할 권리를 보유합니다. NetApp은 NetApp의 명시적인 서면 동의를 받은 경우를 제외하고 본 문서에 설명된 제품을 사용하여 발생하는 어떠한 문제에도 책임을 지지 않습니다. 본 제품의 사용 또는 구매의 경우 NetApp에서는 어떠한 특허권, 상표권 또는 기타 지적 재산권이 적용되는 라이센스도 제공하지 않습니다.

본 설명서에 설명된 제품은 하나 이상의 미국 특허, 해외 특허 또는 출원 중인 특허로 보호됩니다.

제한적 권리 표시: 정부에 의한 사용, 복제 또는 공개에는 DFARS 252.227-7013(2014년 2월) 및 FAR 52.227- 19(2007년 12월)의 기술 데이터-비상업적 품목에 대한 권리(Rights in Technical Data -Noncommercial Items) 조항의 하위 조항 (b)(3)에 설명된 제한사항이 적용됩니다.

여기에 포함된 데이터는 상업용 제품 및/또는 상업용 서비스(FAR 2.101에 정의)에 해당하며 NetApp, Inc.의 독점 자산입니다. 본 계약에 따라 제공되는 모든 NetApp 기술 데이터 및 컴퓨터 소프트웨어는 본질적으로 상업용이며 개인 비용만으로 개발되었습니다. 미국 정부는 데이터가 제공된 미국 계약과 관련하여 해당 계약을 지원하는 데에만 데이터에 대한 전 세계적으로 비독점적이고 양도할 수 없으며 재사용이 불가능하며 취소 불가능한 라이센스를 제한적으로 가집니다. 여기에 제공된 경우를 제외하고 NetApp, Inc.의 사전 서면 승인 없이는 이 데이터를 사용, 공개, 재생산, 수정, 수행 또는 표시할 수 없습니다. 미국 국방부에 대한 정부 라이센스는 DFARS 조항 252.227-7015(b)(2014년 2월)에 명시된 권한으로 제한됩니다.

#### 상표 정보

NETAPP, NETAPP 로고 및 <http://www.netapp.com/TM>에 나열된 마크는 NetApp, Inc.의 상표입니다. 기타 회사 및 제품 이름은 해당 소유자의 상표일 수 있습니다.